## **Macintosh Mail 初期設定**

**1. Dockから「Mail」を起動します。**

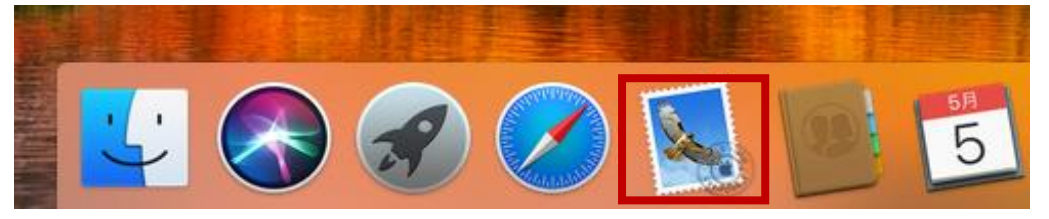

## **2.「メール」をクリックし、次に「アカウントを追加...」をクリックします。**

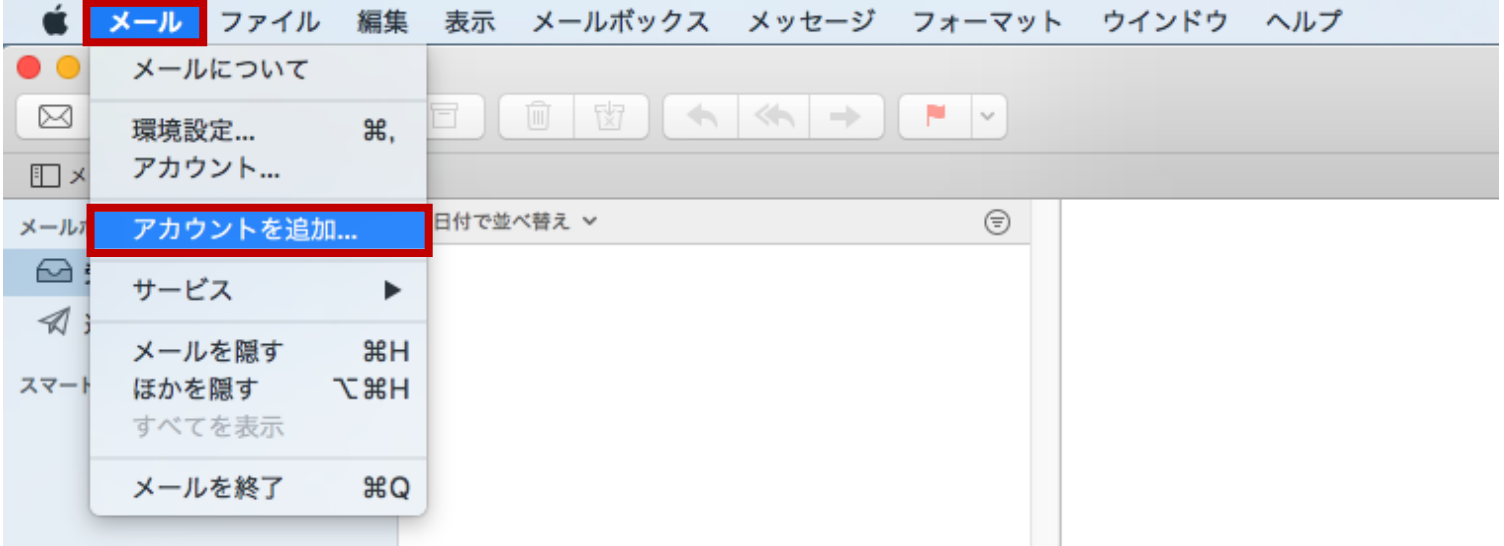

**3.「メールアカウントのプロバイダを選択...」画面にて「その他のメールアカウント...」を 選択し、「続ける」をクリックします。**

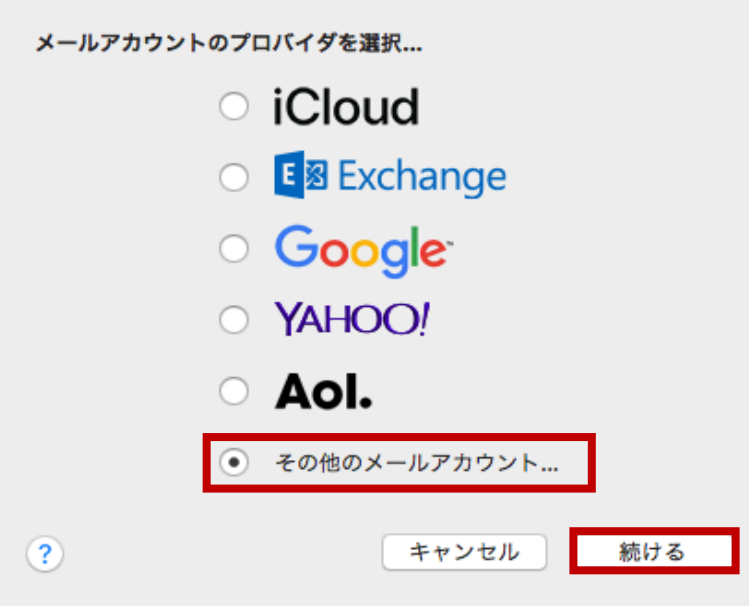

**4.「メールアカウントを追加」画面にて、以下のように設定し、「サインイン」をクリック します。**

- **名前 → 送信したメールを受け取った方に表示される名前を設定します。**
- **メールアドレス → ユーザーインフォメーションに記載のメールアドレスを指定します。**
- **パスワード → ユーザーインフォメーションに記載のパスワードを指定します。**

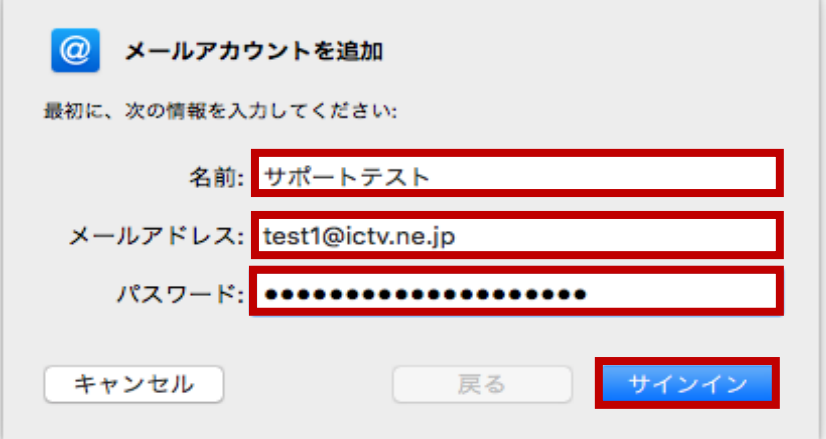

**5. 表示される画面にて、以下のように設定し、「サインイン」をクリックします。**

- **ユーザー名 → ユーザーインフォメーションに記載のメールアカウントを指定します。**
- **アカウントの種類 → 「POP」を指定します。**

**■ 受信メールサーバ → ユーザーインフォメーションに記載のPOPサーバ (受信) を指定し ます。**

**■ 送信メールサーバ → ユーザーインフォメーションに記載のSMTPサーバ (送信) を指定 します。**

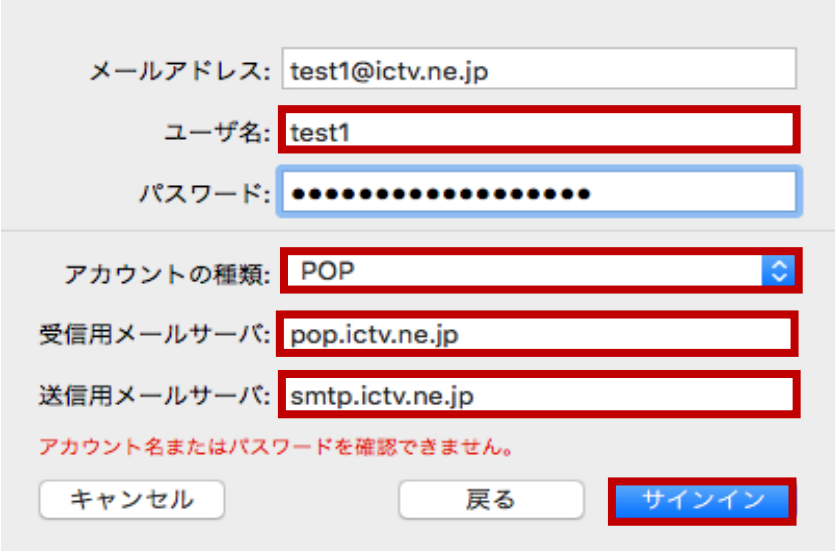

## **6. 表示される警告画面にて、「続ける」をクリックします。**

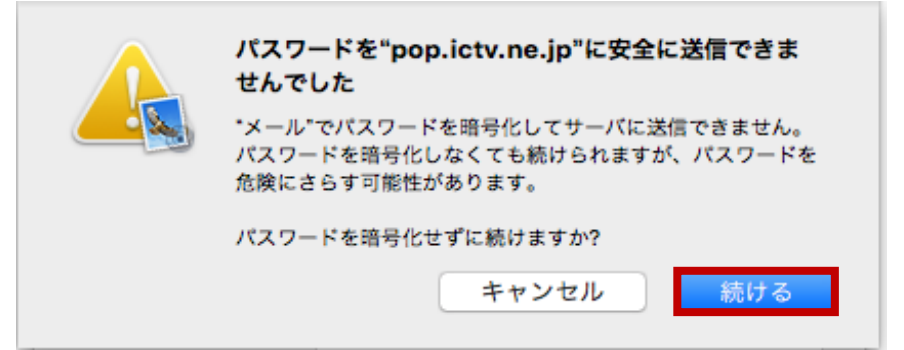

**7. 表示される警告画面にて、「続ける」をクリックします。**

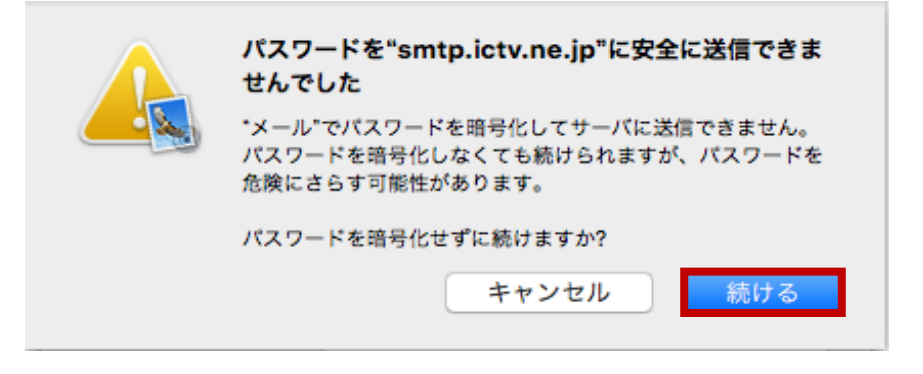

**以上で完了です。**